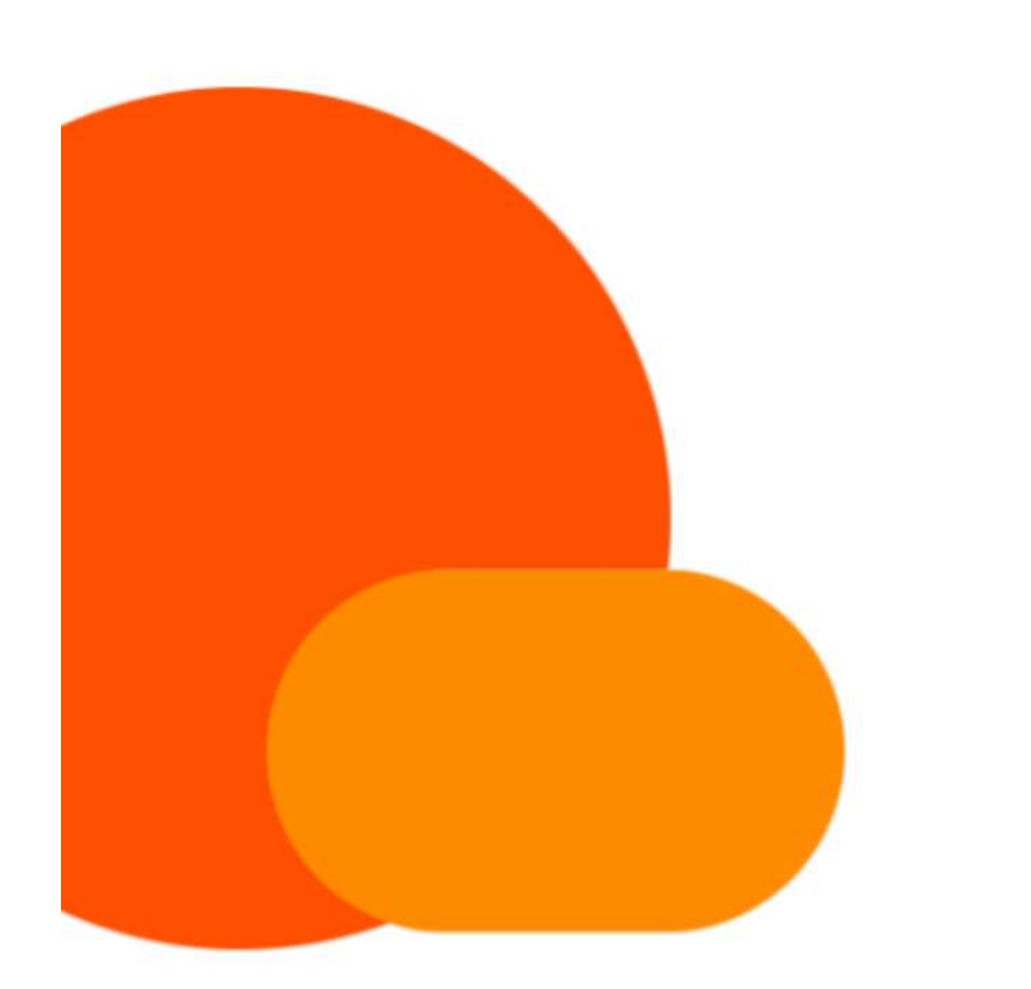

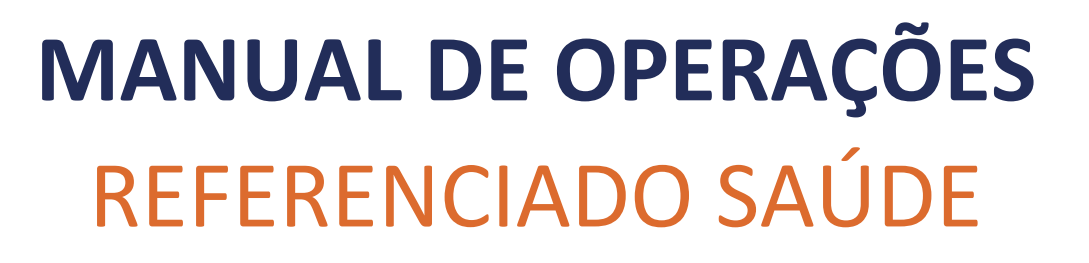

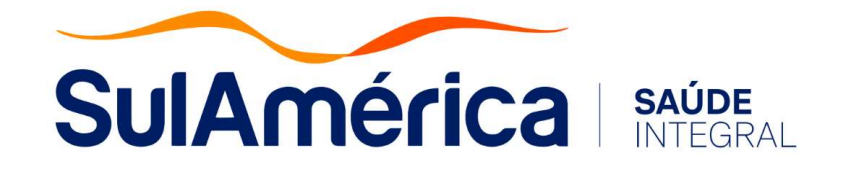

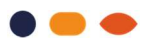

# ÍNDICE

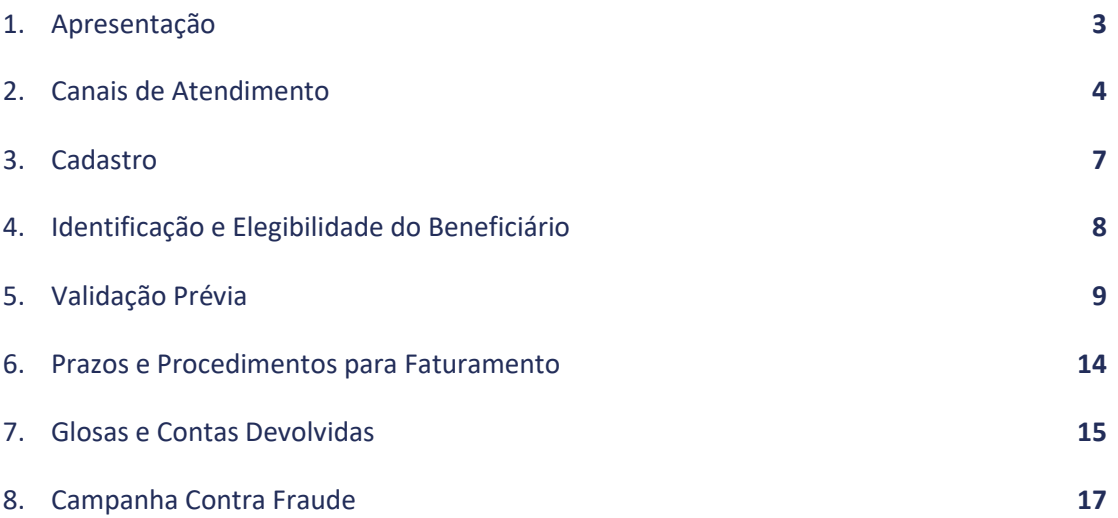

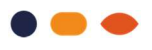

# 1. APRESENTAÇÃO

É uma grande satisfação contar com sua unidade de atendimento como referenciado SulAmérica!

As instruções contidas neste Manual têm como objetivo orientá-lo sobre as rotinas operacionais referente ao seu referenciamento e no atendimento aos beneficiários SulAmérica Saúde.

Colocamos também a sua disposição o Portal SulAmérica Saúde Online, um canal de comunicação e serviços exclusivo para os nossos Prestadores.

Como já é de seu conhecimento, para utilizar o Saúde Online basta acessar o endereço www.sulamerica.com.br, clicar na aba "Prestador" e em seguida na opção "Referenciado Saúde". Na janela que se abre será necessário digitar os dados de "Código do Prestador", "Usuário" e "Senha".

Para mais informações sobre o seu referenciamento, colocamos ao seu dispor uma equipe pronta para atendê-lo, a Central de Atendimento ao Prestador, através do CHAT, basta acessar nosso Portal Saúde Online www.sulamerica.com.br - "Acesso ao Chat" (opção disponível no canto direito da tela). Horário de atendimento de 2ª a 6ª feira, das 08hs às 20hs.

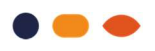

#### 2. CANAIS DE ATENDIMENTO

Para facilitar o acesso às informações sobre o seu Referenciamento e demais transações, disponibilizamos os seguintes canais de atendimento:

#### 2.1 Internet – Portal Saúde Online

O Portal Saúde Online oferece diversas informações e funcionalidades necessárias para garantir o atendimento aos nossos beneficiários. Acesse o endereço www.sulamerica.com.br, clique na aba "Prestador" e em seguida na opção "Referenciado Saúde".

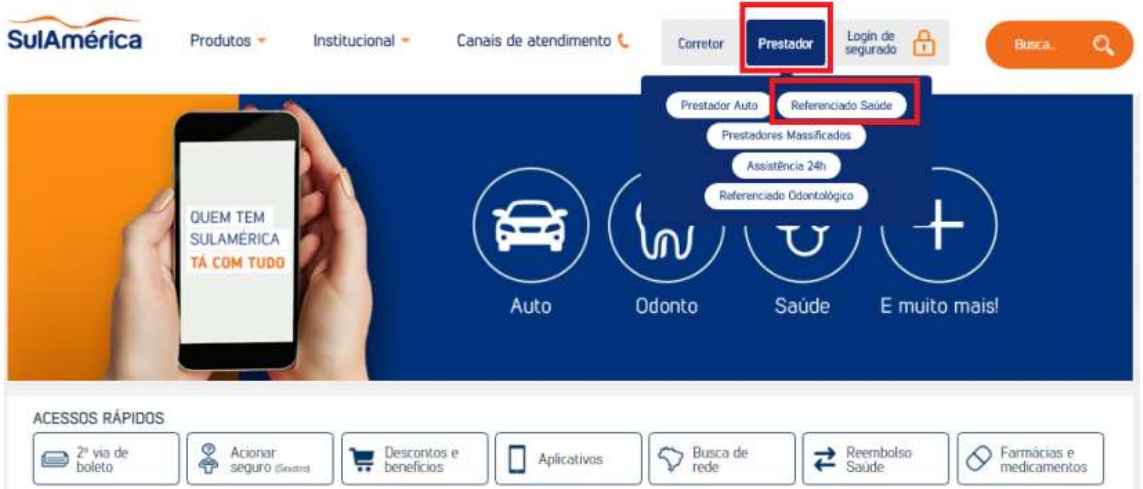

Será apresentada a tela de login onde deverá ser informado seu "Código de Referenciado", Usuário" e "Senha". Caso ainda não tenha os dados de acesso, informe seu "Código de Referenciado", clique em "Não tenho Senha" e siga as instruções.

Quando clicar em "Não tenho senha", você receberá um e-mail automático solicitando o preenchimento de dados bancários, que devem estar de acordo com o que consta no cadastro.

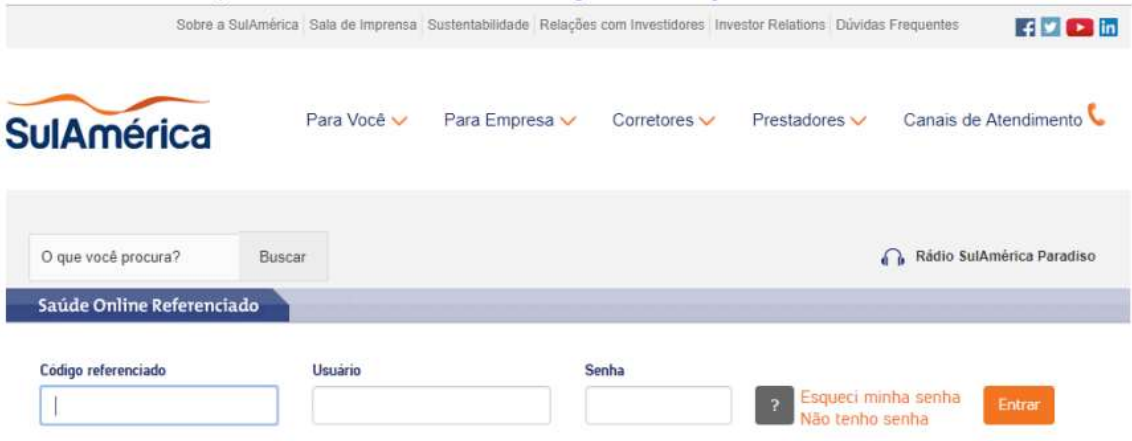

Ao acessar o Portal Saúde Online você terá a sua disposição as seguintes funcionalidades:

#### **SEGURADO**

- Produtos Referenciados
- Rede Referenciada
- Validação de Elegibilidade

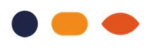

- Validação de Procedimentos (solicitação e consulta)
- Comunicar Internação

# SERVIÇOS MÉDICOS

- Tabela de Materiais Especiais (consulta, inclusão)
- Contas Médicas (faturamento, 2ª via de GRD/Guia,
- onsulta status protocolo, análise técnica de sinistro)
- Demonstrativos TISS 3 (demonstrativo de pagamento, demonstrativo de análise de conta)
- Extratos (demonstrativo de IR, cronograma)
- 2ª via
- Privacidade
- Cartilha de Privacidade
- Recurso de Glosa Eletrônica (RGE, ATS)

## ANS

• TISS (perguntas e respostas, manual de orientação, formulário, normas, regras para XML, diárias e taxas, honorários e SADT)

TABELA (para obter a sua tabela de Remuneração contratada com Sul América)

COMUNICADOS (para acessar os seus comunicados)

## TRANSFERÊNCIA DE ARQUIVO

- Enviar Arquivos (Envie os lotes de faturamento em formato XML TISS gerados em seu computador)
- Consultar Arquivos (Consulte os arquivos enviados)

# **CONSENSO**

- Audisin
- RAM (Relatório de Auditoria Médica)

FORMULÁRIOS (Formulário SADT)

ATUALIZAÇÃO CADASTRAL (atualize seu endereço, telefone, e-mail, conta corrente, tributos, razão social, CNPJ, especialidades, serviços e corpo clínico).

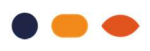

# 2.2 Central de Atendimento ao Prestador

#### 2.2.1 Atendimento via CHAT

Para oferecer mais agilidade e comodidade aos nossos prestadores, disponibilizamos o atendimento via CHAT, de 2ª a 6ª feira, das 08hs às 20hs para atendê-lo e esclarecer dúvidas sobre as principais rotinas de atendimento, sendo que para atendimentos finalizados pelo nosso Chat cognitivo, para Autorização Prévia e liberação de atendimento/elegibilidade o atendimento é 24hs por dia, 7 dias da semana.

Para acessar o CHAT, siga os seguintes passos:

- Acesse www.sulamerica.com.br, clique na aba Prestador e escolha a opção Referenciado Saúde;
- Digite seu código de referenciado, usuário e senha;
- Caso tenha esquecido a senha de acesso ou seu usuário ao Portal Saúde Online, clique em "Esqueci minha senha ou Não tenho senha";
- Clique em "Acesso ao Chat" (opção disponível no canto direito da tela).

## 2.2.2 Atendimento Telefônico

#### 4004-5901

A Central de Atendimento dispõe de uma equipe pronta para atendê-lo e esclarecer dúvidas sobre rotinas de atendimento, cobrança, além de diversos serviços eletrônicos.

Horário de atendimento: de segunda a sexta-feira, das 8h00 às 18h30hs.

#### 2.2.3 Circulares e Comunicados

Para oferecer agilidade e segurança aos nossos prestadores hospitalares, nossos comunicados e circulares são direcionados por e-mail e/ou através da área logada do nosso portal Saúde Online.

Acesse www.sulamerica.com.br, opção Prestador > Referenciado Saúde, faça o login e clique no menu Comunicados.

Atenção: os comunicados são encaminhados para o e-mail cadastrado em nosso sistema. Portanto mantenha seus dados cadastrais sempre atualizados.

# 3. CADASTRO

#### 3.1 Atualização Cadastral

Manter seus dados cadastrais atualizados é de extrema importância para que a divulgação de seu estabelecimento seja realizada da forma mais eficiente possível.

Para facilitar a manutenção de seus dados cadastrais, a SulAmérica disponibiliza por meio do Portal Saúde Online um canal onde é possível atualizar suas informações, possibilitando de maneira ágil a localização tanto pelo segurado quanto pela seguradora.

Acesse www.sulamerica.com.br, opção Prestador > Referenciado Saúde > Atualização Cadastral e confira se os seus dados cadastrais necessitam de atualização (endereço, telefone, e-mail, conta corrente, tributos, razão social, CNPJ, especialidades, serviços e corpo clínico).

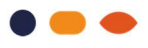

Atenção: demais alterações deverão ser solicitadas à Filial de sua região.

Cabe ressaltar que as atualizações realizadas pelo Referenciado devem estar em conformidade com os Alvarás de Funcionamento, ANVISA e CNES (cadastrado no DataSus).

## 3.2 Divulgações dos Serviços Prestados

A divulgação dos serviços da nossa Rede referenciada aos nossos beneficiários acontece através do nosso site www.sulamerica.com.br, através do App SulAmérica Saúde e na Central de atendimento, sempre baseada nas condições contratuais do Termo de Referenciamento firmado entre o Referenciado e a SulAmérica.

## 3.3 Divulgação dos atributos de qualificação – QUALLISS

O programa QUALISS foi estabelecido pela ANS (Agência Nacional de Saúde Suplementar) e visa estimular a qualificação dos prestadores de serviços na saúde suplementar e aumentar a disponibilidade de informações sobre a rede referenciada aos nossos beneficiários.

Convidamos você/sua empresa a divulgar seus atributos de qualificação nos canais de publicação da nossa Rede Referenciada.

A sua participação é muito importante, pois a visibilidade dos seus atributos é um diferencial que o destaca e contribui para a escolha do nosso beneficiário dentre as opções de prestadores disponíveis na nossa rede.

Para facilitar sua participação, disponibilizamos de forma rápida e segura um canal para que você possa nos enviar as informações sobre suas qualificações.

Acesse: www.sulamerica.com.br, opção Prestador > Referenciado Saúde > Atualização Cadastral > Alteração de Qualiss.

#### 3.4 Cadastro e atualização do Corpo Clínico – Prestadores PJ

Mantenha seu corpo clínico atualizado.

Para cadastrar e/ou atualizar o corpo clínico, acesse www.sulamerica.com.br, opção Prestador > Referenciado Saúde > Atualização Cadastral > Corpo Clínico.

# 4. IDENTIFICAÇÃO E ELEGIBILIDADE DO BENEFICIÁRIO

#### 4.1 Documentos para identificação do Beneficiário

A identificação do beneficiário é essencial para a prestação dos serviços. No ato do atendimento, o Referenciado deverá solicitar:

- 1) Cartão de Identificação Virtual Os beneficiários SulAmérica utilizam o Cartão Virtual de Identificação, obtido através do aplicativo SulAmérica Saúde. Divulgue e oriente sua equipe de atendimento/recepção, a fim de evitar negativas de atendimentos.
- 2) Documento pessoal de identificação do Beneficiário com foto.
- 3) Pedido Médico, quando necessário para realização de procedimentos diagnósticos e/ou terapêuticos.

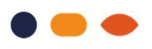

#### 4.2 Elegibilidade do Beneficiário

Antes da prestação de serviços, o Referenciado deve verificar se o Beneficiário preenche as condições de cobertura para receber a assistência pretendida.

De imediato é possível conferir no Cartão de Identificação Virtual do beneficiário, bem como se existem carências e/ou exclusões de cobertura.

A elegibilidade do beneficiário deverá ser realizada no Portal Saúde Online  $\rightarrow$  Referenciado  $\rightarrow$ opção: Segurado → Validação de Elegibilidade.

Confira abaixo as informações disponíveis nesta opção:

- Registro ANS
- Dados do Beneficiário (Nome, Data de Nascimento, Sexto, Idade, Plano, Produto, Empresa, Carteira do Beneficiário, Código Nacional de Saúde)

Antes da realização de qualquer procedimento, confirme se é necessário solicitar Validação Prévia de Procedimento - VPP.

É obrigatória a confirmação da elegibilidade no dia do atendimento, mesmo nos casos em que a VPP foi emitida e está dentro do período de validade.

Importante: Seguindo as definições da Normativa TISS, a funcionalidade "Validação de Elegibilidade" tem por objetivo identificar as condições básicas do plano do segurado junto a Operadora, tais como adimplência, vigência do seguro, etc., não refletindo as condições gerais de elegibilidade para o atendimento. Para validar as condições globais para o atendimento, é necessário acessar a funcionalidade "Validação Prévia de Procedimento", opção "Solicitação", e seguir as instruções.

Em caso de indisponibilidade do sistema, as informações necessárias para prestar atendimento ao Beneficiário devem ser verificadas na Central de Atendimento Saúde, através do telefone:

4004-5901

# 5. VALIDAÇÃO PRÉVIA

Para a realização de determinados procedimentos médicos/hospitalares e/ou utilização de materiais e medicamentos especiais, é necessário obter a VPP - Validação Prévia de Procedimento junto a Operadora.

É obrigatória a confirmação da elegibilidade do beneficiário no dia do atendimento, mesmo nos casos em que a validação prévia já tenha sido emitida e esteja dentro do período de validade.

## 5.1 Internet – Portal Saúde Online Referenciado

Este é o canal preferencial de comunicação com a SulAmérica. É possível consultar informações e obter Validação Prévia para todos os serviços médicos, tais como:

- Procedimentos Ambulatoriais (SADT e cirurgias ambulatoriais);
- Internações de Emergência;
- Internações Eletivas;
- Prorrogação, inclusão e alteração de procedimentos;
- OPME Materiais Especiais;
- Quimioterapia e Medicamentos Especiais;
- Radioterapia

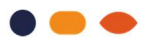

Acesse www.sulamerica.com.br, na opção "Prestador", "Referenciado Saúde". Depois de realizar o login, escolha a opção "Segurado" e "Validação de Procedimentos".

Importante: A lista atualizada dos Procedimentos que necessitam de validação prévia está disponível no Portal Saúde Online, na opção Ajuda e Manuais.

# 5.2 Atendimentos de Urgência ou Emergência

Os procedimentos ambulatoriais realizados em regime de pronto-atendimento, em situações de emergência/urgência médica comprovada, não requerem Validação Prévia.

O beneficiário deverá ser atendido de imediato, mediante a apresentação de seus documentos e a confirmação da elegibilidade, que pode ser obtida nos nossos canais eletrônicos ou telefônico, disponíveis 24h.

Ao apresentar a cobrança à SulAmérica, o referenciado deverá anexar justificativa do médico assistente caracterizando o atendimento como urgência/emergência.

Para internações, é sempre necessário solicitar Validação Prévia, mesmo que precedidas de pronto-atendimento.

#### Beneficiários com carência – Produtos adaptados a Lei 9656/98

Em casos de emergência/urgência, durante o cumprimento dos períodos de carência, nos produtos adaptados a Lei 9656/98, o beneficiário terá cobertura assegurada de até 12 (doze) horas de atendimento.

Caso seja necessária a realização de procedimentos exclusivos da cobertura hospitalar para a continuidade do atendimento de emergência ou urgência, ainda que na mesma unidade prestadora de serviços e em tempo menor que 12 (doze) horas, a cobertura cessará, sendo que a responsabilidade financeira, a partir da necessidade de internação, passará a ser do Beneficiário, não cabendo nenhum ônus às a Operadoras Operadora.

## 5.3 Internações Clínicas de Emergência

Para Internações Clínicas de Emergência, quando decorrentes de pronto-atendimento e com urgência médica comprovada, é necessário o envio de documentação comprobatória para validação da primeira diária por parte da Operadora.

- 1. Acesse o menu "Segurado", "Validação de Procedimentos", "Solicitação", e siga os passos:
- 2. Digite a identificação do segurado com 20 dígitos e clique em "OK" para prosseguir;
- 3. Na opção "Caráter do atendimento", clique em "Urgência/Emergência";
- 4. Em "Tipo de Solicitação", clique em "Internação" e em seguida selecione a opção "Clínica";
- 5. Preencha os dados da solicitação. Alguns campos estarão previamente preenchidos, sem possibilidade de edição;
- 6. Em "Qtde. diárias solicitadas", preencha "1"e informe as demais os demais dados da solicitação;
- 7. Em "Procedimentos", selecione o código correspondente à especialidade indicada pelo médico solicitante;
- 8. Clique em "Validar procedimentos":
- 9. Caso o status seja igual a "Validado", ao clicar em "Confirmar", o Portal irá concluir a solicitação, gerando o número do protocolo e a senha de autorização. Se o status for "Necessita Análise Técnica", no campo "Indicação Clínica", é possível acrescentar

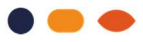

informações adicionais que justifiquem a solicitação; Anexe também os documentos necessários e clique em "Confirmar".

A validação das diárias subsequentes deverá ser solicitada através do Portal Saúde Online - Referenciado, conforme orientações no item 5.8 deste manual.

## 5.4 Internações Eletivas, Clínicas e Outros Tipos

Para Internações Eletivas , clínicas, cirúrgicas ou de outros tipos, basta seguir os passos abaixo. Nas internações clínicas, é necessário informar a especialidade do atendimento, de acordo com o pedido do médico solicitante.

Confira abaixo, a lista dos códigos de internações clínicas nas diferentes especialidades:

# CÓDIGOS DAS ESPECIALIDADES PARA INTERNAÇOES CLÍNICAS:

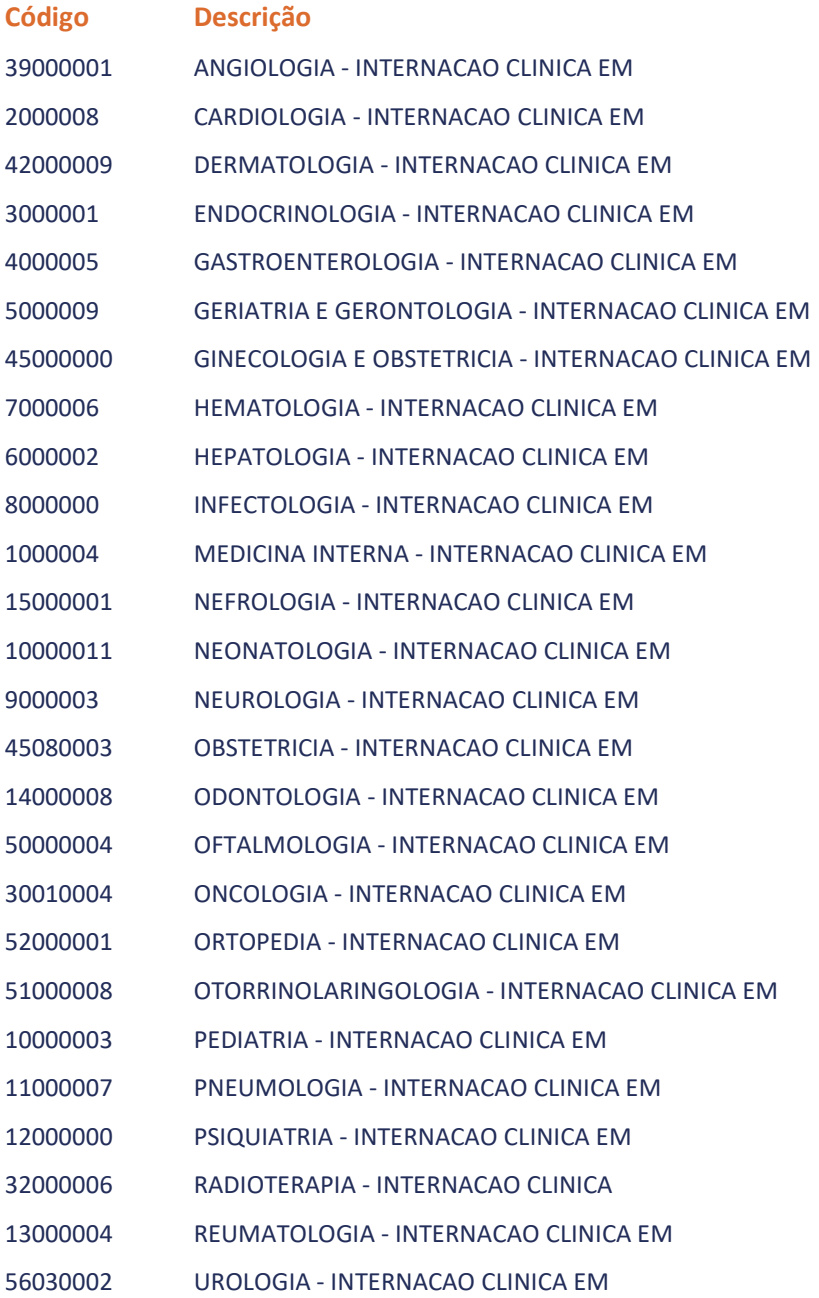

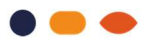

Para solicitação de internações eletivas, acesse o menu "Segurado", "Validação de Procedimentos", "Solicitação", e siga os passos:

- 1. Digite a identificação do segurado com 20 dígitos e clique em "OK" para prosseguir;
- 2. Na opção "Caráter do atendimento", clique em "Eletivo";
- 3. Em "Tipo de Solicitação", clique em "Internação" e em seguida selecione a opção "Clínica" ou "Outro Tipos", conforme a necessidade;
- 4. Preencha os dados da solicitação;
- 5. Em "Procedimentos", informe o código do serviço para o qual deseja solicitar a autorização. Também é possível localizar o código através da pesquisa pela descrição do mesmo;
- 6. Após inserir todos os serviços, clique em "Validar procedimentos";
- 7. Caso o status seja igual a "Validado", ao clicar em "Confirmar", o Portal irá concluir a solicitação, gerando o número do protocolo e a senha de autorização;
- 8. Se o status for "Necessita Análise Técnica", no campo "Indicação Clínica", é possível acrescentar informações adicionais que justifiquem a solicitação;
- 9. Anexe também os documentos necessários e clique em "Confirmar".

# 5.5 Comunicação de Internações

Todas as internações eletivas autorizadas deverão ser informadas à SulAmérica no momento da admissão do paciente. Para confirmar a internação, acesse o nosso Portal Saúde Online, opção "Segurado" - "Comunicar Internação". A confirmação deve ser feita pelo hospital onde ocorreu o evento.

As confirmações das internações eletivas são obrigatórias na apresentação do faturamento. A confirmação da internação deve ser feita rigorosamente na mesma data do evento, com condicionamento do seu pagamento à pontualidade destes registros.

Os prestadores de Home Care não precisam realizar essa confirmação.

Importante: As autorizações de internação de urgência serão automaticamente confirmadas desde sua emissão, ou seja, não sendo necessária nenhuma ação adicional por parte do prestador.

## 5.6 OPME - Materiais Especiais

Para realização de procedimentos que preveem utilização de Materiais Especiais / Alto Custo pode ser necessário solicitar validação prévia específica para os mesmos. As solicitações de Materiais Especiais são sempre vinculadas a uma Validação Prévia de Procedimentos, por este motivo devem sempre ser solicitados no mesmo momento do procedimento, ou seja, deve-se solicitar procedimentos e materiais na mesma data.

No pedido devem ser apresentadas as seguintes informações:

- Especificação completa do material;
- Marca e modelo;
- Fabricante e registro da ANVISA;
- Quantidade necessária;
- Preco;
- Laudos de exames que comprovem a indicação do material.

Os Materiais Especiais incluídos em acordos de pacote de procedimento não precisam de Validação Prévia específica, por isso não devem ser solicitados na guia de OPME.

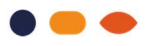

#### Importante:

Materiais que não exigem autorização prévia: mesmo sendo de alto custo, alguns materiais não necessitam de validação prévia da Operadora. Ao inserir sua solicitação de OPME no Portal, esses materiais serão sinalizados com a mensagem que não precisam de autorização. Dessa forma, devem ser cobrados em conta médica acompanhados de toda documentação que justifique sua utilização.

Se, durante o ato cirúrgico, foi necessário utilizar outros materiais especiais além dos previamente validados, será necessário complementar a validação inicial. Pela internet, adicione os novos materiais no pedido inicial com respectivas quantidades, anexando relatório do médico assistente com as justificativas técnicas e descrição cirúrgica contendo os itens adicionados.

## 5.7 Prazos de Resposta de Solicitações

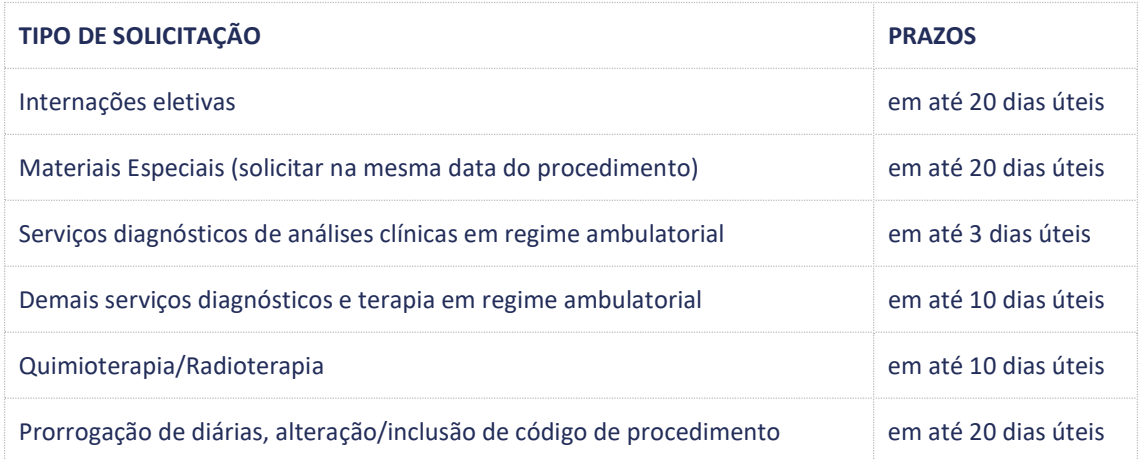

Os prazos podem sofrer alterações nos casos em que houver necessidade do envio de informações complementares e/ou constituição de junta médica desempatadora.

Caro Prestador, contamos com sua colaboração em solicitar com antecedência os pedidos de Validação Prévia, nos casos eletivos.

## 5.8 Prorrogação de Diárias

A depender do tempo de permanência da internação do paciente, a solicitação de prorrogação deve ser observada conforme prazos abaixo:

Internações com tempo de permanência inferior a 30 dias: a prorrogação deve ser solicitada somente a cada 7 dias, exceto em casos de alta ou óbito antes deste período.

Internações com tempo de permanência de 30 dias ou mais: a prorrogação deve ser solicitada mensalmente, ou seja, a cada 30 dias.

#### Hospitais com Auditoria Médica externa da SulAmérica

Nos hospitais onde a SulAmérica mantém auditoria médica externa, o Médico Auditor designado pela SulAmérica exerce o papel de facilitador nos processos de Validação Prévia, atuando na prorrogação de diárias, inclusão ou alteração de códigos de procedimentos, dentre outras questões.

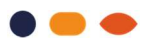

Cada situação determina qual a conduta seguir:

Até a 10ª diária - sem alteração ou inclusão de procedimentos: é necessária apenas a validação (carimbo e assinatura) do Médico Auditor no relatório do médico assistente. Este documento deve ser enviado junto à conta médica.

A partir da 11ª diária - sem alteração ou inclusão de procedimentos: além da validação (carimbo e assinatura) do Médico Auditor, é necessário enviar solicitação para análise técnica pela SulAmérica, através do Portal Saúde Online – Referenciado, anexando relatório do médico assistente com a justificativa técnica.

Alteração ou inclusão de procedimentos - com ou sem prorrogação de diárias: além da validação (carimbo e assinatura) do Médico Auditor, é necessário enviar a solicitação para análise técnica pela SulAmérica, através do Portal Saúde Online – Referenciado, anexando relatório do médico assistente com a justificativa técnica.

## Hospitais com Auditoria Médica interna da SulAmérica

Os hospitais que não possuem auditoria médica externa deverão seguir as rotinas da Validação Prévia, solicitando, através do Portal Saúde Online – Referenciado, a prorrogação de diárias e alteração ou inclusão de códigos, anexando relatório do médico assistente com a justificativa técnica.

#### 5.9 Canal de contingência para Validação Prévia

Em razão do padrão de envio eletrônico de solicitações – TISS, estabelecido pela ANS, o canal de solicitação de validação prévia é exclusivamente pela Internet, através do nosso Portal www.sulamerica.com.br.

Em caso de indisponibilidade prolongada em nossos canais eletrônicos, entre em contato com nossa Central para obter orientações.

## 6. FATURAMENTO

As cobranças das contas de serviços médicos e hospitalares devem ser encaminhadas de acordo com a ANS (Agência Nacional de Saúde Suplementar), que estabelece o Padrão de Troca de Informação em Saúde Suplementar entre operadoras e prestadores de serviço de saúde, sobre os atendimentos prestados aos beneficiários (Padrão TISS).

A SulAmérica disponibiliza em seu site o Manual TISS, específico para o referenciado, onde constam todas as instruções necessárias sobre as regras de envio de contas no padrão TISS.

Para consultar a versão atualizada do manual TISS, acesse o Portal Saúde Online, clique em "Ajuda e Manuais" e no campo pesquisa digite "manual TISS".

#### 6.1 Faturamento Envio Eletrônico

Para auxiliar o referenciado no envio eletrônico do faturamento de acordo com as resoluções da TISS vigentes, a SulAmérica disponibiliza os seguintes canais:

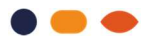

- Portal Digitação e Upload de arquivos: SulAmérica Saúde Online acesse www.sulamericasaude, clique na aba "Prestador" e em seguida na opção "Referenciado Saúde" e efetue o login - Serviços Médicos - Contas Médicas
- Webservice: envie email para o canal tiss@sulamerica.com.br para obtenção das credenciais e chaves de acesso.

Em caso de dúvidas, entre em contato com a Central de Atendimento ao Prestador, através do Chat em sua área logada, disponível 24h para os serviços de elegibilidade, dados do contrato e autoatendimento, e demais serviços de segunda a sexta-feira, das 08h às 20h, exceto feriados.

#### 6.2 Prazos para entrega

A apresentação das contas deverá ser feita nos prazos previstos no Cronograma de Entrega e Pagamento, disponibilizado no Portal Saúde Online, na área logada do prestador.

O prazo de entrega das contas não deve ultrapassar 90 dias da data do atendimento prestado ao Beneficiário e 90 dias da data da alta hospitalar (ou administrativa / data fim parcial) para os casos de internações.

#### 6.3 Pagamento das contas

O pagamento das contas médico-hospitalares (guias) é realizado conforme Cronograma de Entrega e Pagamento através de crédito em conta corrente bancária.

O Cronograma de apresentação e pagamento de contas médicos-hospitalares atualizado é disponibilizado no Portal Saúde OnLine na área logada do prestador.

## 7. GLOSAS

Glosa: entende-se por glosa valores não liberados para pagamento, ou seja, a diferença entre o apresentado e pago, sejam eles decorrentes de divergências de cálculo, de contratação, questões técnicas, falhas de digitação e/ou de preenchimento da guia. As glosas são identificadas no demonstrativo de pagamento e suas justificativas seguem o padrão TISS (Tabela TUSS 38)

Glosa integral: entende-se por glosa integral, os documentos de cobrança com pagamentos negados integralmente ao prestador para correção por insuficiência de informações que impossibilitem seu processamento. Suas justificativas também seguem o padrão TISS (Tabela TUSS 38).

As glosas parciais e integrais serão informadas ao Prestador através do Demonstrativo de Pagamento disponível no seguinte canal: www.sulamerica.com.br, opção Prestador > Referenciado Saúde e na área logada clique em Serviços Médicos > Demonstrativo de Pagamento TISS 3.

O Referenciado pode recorrer das glosas apresentadas pela Sul América, no prazo máximo de 90 (noventa) dias, a contar da data do pagamento da parte incontroversa da guia médica impugnada, através do seguinte procedimento:

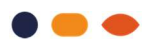

# 7.1 Recurso de Glosa Eletrônico Portal Saúde Online

Acesse www.sulamerica.com.br e confira o passo a passo:

- Clique na aba "Prestador/Referenciado Saúde"
- Informe seu código de referenciado junto à SulAmérica
- Informe usuário e senha
- Através da aba "Serviços Médicos", acesse a opção "RGE"

Para mais informações, entre em contato com a Central de Atendimento ao Prestador - através do CHAT, acesse nosso Portal Saúde Online www.sulamerica.com.br, de segunda à sexta-feira, das 08h às 20hs, exceto feriados.

## 7.1.1 Benefícios do Recurso de Glosa Eletrônico

Através das ferramentas acima, o prestador tem acesso aos seguintes benefícios:

- Disponibilização das divergências após o fechamento do pagamento previsto em cronograma;
- Possibilidade de pesquisar e recursar diariamente para identificação de glosa;
- Resposta de forma eletrônica, garantindo rapidez e segurança;
- Redução de custos com impressão de documentos;

#### 7.2 Prazo para apresentação e pagamento do Recurso de Glosa

O prazo para apresentação do recurso de glosa é de 90 (noventa) dias, contados a partir da data do pagamento da parte incontroversa da guia impugnada e o prazo para resposta ao recurso apresentado será de 90 (noventa) dias contados a partir da recepção do protocolo pela operadora.

Caso seja deferido, o prazo para pagamento do recurso seguirá de acordo com o Cronograma de Entrega e Pagamento de contas.

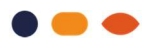

## 8. CAMPANHA CONTRA FRAUDE

A fraude é responsável por desperdícios e consequentemente pelo aumento do preço do seguro, que é definida com base nos custos das operadoras, formados principalmente pelas indenizações pagas. Muitos beneficiários, prestadores de serviços, funcionários e corretores já se conscientizaram e denunciaram a fraude. Faça isso você também!

E fraude em seguros é crime. Abra o olho! A denúncia é sua melhor defesa. A fraude também prejudica o corretor de seguros e o prestador de serviços. Como a fraude aumenta o preço do seguro, menos pessoas compram e, com isso, pode haver uma queda no volume de serviços.

#### Não parece fraude, mas é:

- 1. Esconder a existência de doenças na contratação do seguro Saúde;
- 2. Assumir a culpa por acidentes causados por terceiros;
- 3. Apresentar recibos ou cobrar por procedimentos não efetuados;
- 4. Emprestar a carteira do seguro Saúde.

As fraudes no seguro saúde representam 13% de todas as denúncias recebidas pelos canais de combate à fraude.

São formas de fraudar o seguro: emprestar a carteira do seguro de saúde, cobrar por procedimentos não realizados ou incluir não funcionários no seguro empresarial. Além disso, utilização do seguro para procedimentos que não têm cobertura, como por exemplo, procedimentos estéticos e solicitação de recibos em duplicidade ou parcelados para aumentar o valor do reembolso também são fraudes.

Desta ou de outras maneiras, desfrutar dos benefícios de um seguro saúde mediante informações e/ou documentos falsos é fraude, além de ser crime previsto no código penal, custa caro para a seguradora, impactando nos negócios de todos os envolvidos.

Você que trabalha de perto com seguros, pode e deve cortar a fraude. E você faz isso denunciando a fraude de maneira fácil, prática e totalmente sigilosa.

#### Você pode denunciar por meio dos canais:

#### Pela Internet:

Para denunciar pela internet, basta acessar www.sulamerica.com.br, no rodapé da tela você poderá clicar em "Canal de Denúncias" em seguida em "Clique Aqui" e "Fazer Denúncia", bastará preencher o formulário.

Para acompanhar a denúncia, basta clicar em: "Canal de Denúncias" em seguida em "Acompanhar Denúncia" e informe o número do protocolo.

## Por telefone:

0800 512 7713 - 24 horas por dia, 7 dias por semana.

#### Denuncie – Sigilo Absoluto!